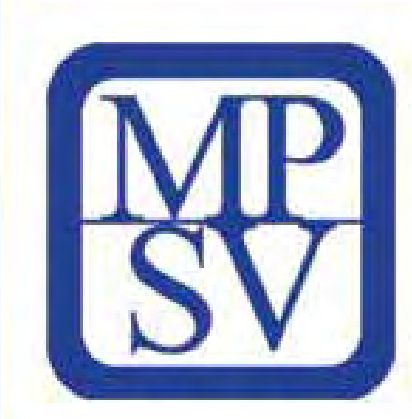

## **Integrace datových schránek do elektronické spisové služby MPSV**

**Mgr. Karel Lux, vedoucí odd ělení koncepce informatiky MPSV ISSS 2010 – ALDIS Hradec Králové – 12. a 13.4.2010**

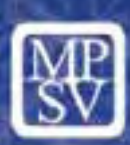

Práce s dokumenty se na MPSV řídí Spisovým řádem <sup>a</sup> Skartačním řádem, vydanými příkazem ministra a Skartačním plánem.

Využívá se systém elektronické spisové služby ARSYS, který vyhovuje

- zákonu č. 499/2004 Sb., o archivnictví a spisové službě
- vyhlášce č. 646/2004 Sb., o podrobnostech výkonu spisové služby
- vyhlášce č. 496/2004 Sb., o elektronických podatelnách.

Základní moduly elektronické spisové služby ARSYS

- elektronická podatelna (centrálně registruje elektronická podání a všechny další druhy došlé pošty do podatelny, výpravna – centrální expedice)
- sekretariát (veškerá manipulace s písemnostmi prováděná jednotlivými uživateli na všech úrovních)
- spisovna (centrálně eviduje všechny archivované dokumenty, včetně jejich fyzického uložení v archivu).

a nově i modul Podatelna a výpravna datových schránek.

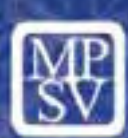

#### Elektronická spisová služba ARSYS umožňuje zejména

- evidenci došlé pošty doručené všemi způsoby (pošta, kurýr, osobní doručení, fax, e-mail, datová schránka)
- evidenci všech dokumentů vzniklých uvnitř úřadu
- vytváření tzv. referátníků a zajištění jejich elektronického oběhu na MPSV
- vkládání elektronických příloh přímo do evidence
- přidělování dokumentů k vyřízení, včetně záznamu do historie dokumentu
- spojování souvisejících dokumentů do spisu
- operativní přehledy o vyřizování dokumentů v útvarech
- užívání, vkládání a úpravy různých číselníků (adresy, typy dokumentů, …)
- nastavení přístupových práv zaměstnanců k dokumentů<sup>m</sup>
- expedici dokumentů, <sup>v</sup>četně hromadných adres, frankování, evidence
- používání čárových kódů k označení dokumentů a expedovaných zásilek
- vyhledávání dokumentů a vytváření různých tiskových sestav (kontrola)
- převod dokumentů do spisovny a archivu, včetně příslušných seznamů
- bezpečnost a nezpochybnitelnost evidence
- $\mathcal{L}_{\mathcal{A}}$ práci s informačním systémem datových schránek (ISDS).

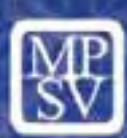

#### Jak byl do ESS ARSYS integrován ISDS?

Datové zprávy došlé přes datovou schránku MPSV systémem ISDS vybírají určení zaměstnanci podatelny – pověřené osoby – tím postupem, že se přihlásí k modulu Podatelna a Výpravna DS (dále P/V DS).

- Tento modul se následně automaticky přihlásí v zastoupení pověřené osoby k systému datových schránek.
- V modulu P/V DS jsou vidět datové zprávy určené do datové schránky MPSV. Dále pověřená osoba postupuje obdobně jako při příjmu papírových písemností, ale navíc v <sup>t</sup>ěchto případech dokument po vytištění opatří razítkem "Přijato přes datovou schránku MPSV".
- V okamžiku registrace datové zprávy dostane dokument číslo jednací ministerstva.
- Automaticky je k tomuto dokumentu přiložen soubor \*.zfo došlé datové zprávy, takže k dokumentu má přístup nejen obsluha P/V DS, ale i příslušný referent.

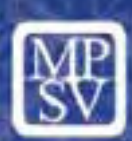

Při odesílání odpovědi nebo nové vlastní písemnosti je nutno pro každou expedici si napřed podle názvu či jména a adresy ve spisové službě zjistit, zda adresát má či nemá datovou schránku a podle toho připravovat v modulu Sekretariát expedici.

- V případě, že adresát má datovou schránku, netiskne se obálka, písemně vytištěná a podepsaná písemnost se předá do výpravny.
- Pokud adresát nemá datovou schránku, vytiskne se obálka, písemnost spolu s obálkou se vloží do košilky a předá do výpravny (písemnost se nevkládá do obálky, obálka je tudíž prázdná a nezalepená).
- V každém případě je nutné přiložit text písemnosti v elektronické formě jako přílohu do spisové služby ARSYS k danému číslu jednacímu.
- Obsluha výpravny v případě odesílání přes datovou schránku postupuje následujícím způsobem:

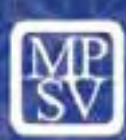

Papírovou písemnost, jež je podepsána oprávněnou úřední osobou, naskenuje, uloží na lokální disk počítače ve formátu PDF a zašle prostřednictvím webové služby požadavek na konverzi písemnosti. Webová služba vrátí obsluze písemnost převedenou do formátu Adobe PDF a zobrazí konverzní doložku. Pověřená osoba ve výpravně dovyplní požadované údaje, připojí časové razítko a opatří svým zaručeným elektronickým podpisem (po vyřešení podepisování zaručeným elektronickým podpisem se plánuje přejít na formát Adobe PDF/A). Pověřená osoba uloží písemnost do spisové služby jako přílohu a písemnost expeduje do datové schránky příjemce prostřednictvím modulu P/V DS. Písemný originál opatří razítkem "Odesláno přes datovou schránku MPSV" a vrátí jej příslušnému útvaru k založení. Pokud obsluha v modulu P/V DS v přihrádce "Odeslané" zmáčkne tlačítko Kontrola odeslání, vyplní se automaticky údaje Odesláno a Doručeno <sup>a</sup> také se automaticky tyto údaje přenesou do modulu Sekretariát, aby k nim <sup>m</sup>ěl přístup patřičný referent nejen obsluha modulu P/V DS.

MPSV vede evidenci provedených autorizovaných konverzí. Tato evidence je součástí spisové služby ARSYS. Obsahuje nepřerušenou číselnou řadu mj. s údajem, zda konverze dopadla úspěšně/neúspěšně.

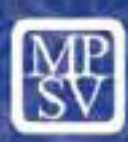

Na následujících snímcích je nejlépe vidět vlastní postup práce.

Při přijetí dokumentu pracovnice podatelny, která má právo na práci se systémem datových schránek, si v modulu P/V DS klikne na ikonku jedné z nabízených obálek (datových zpráv) a jak je vidět na následujícím snímku, může si kliknutím na název souboru otevřít a vytisknout přílohu datové zprávy.

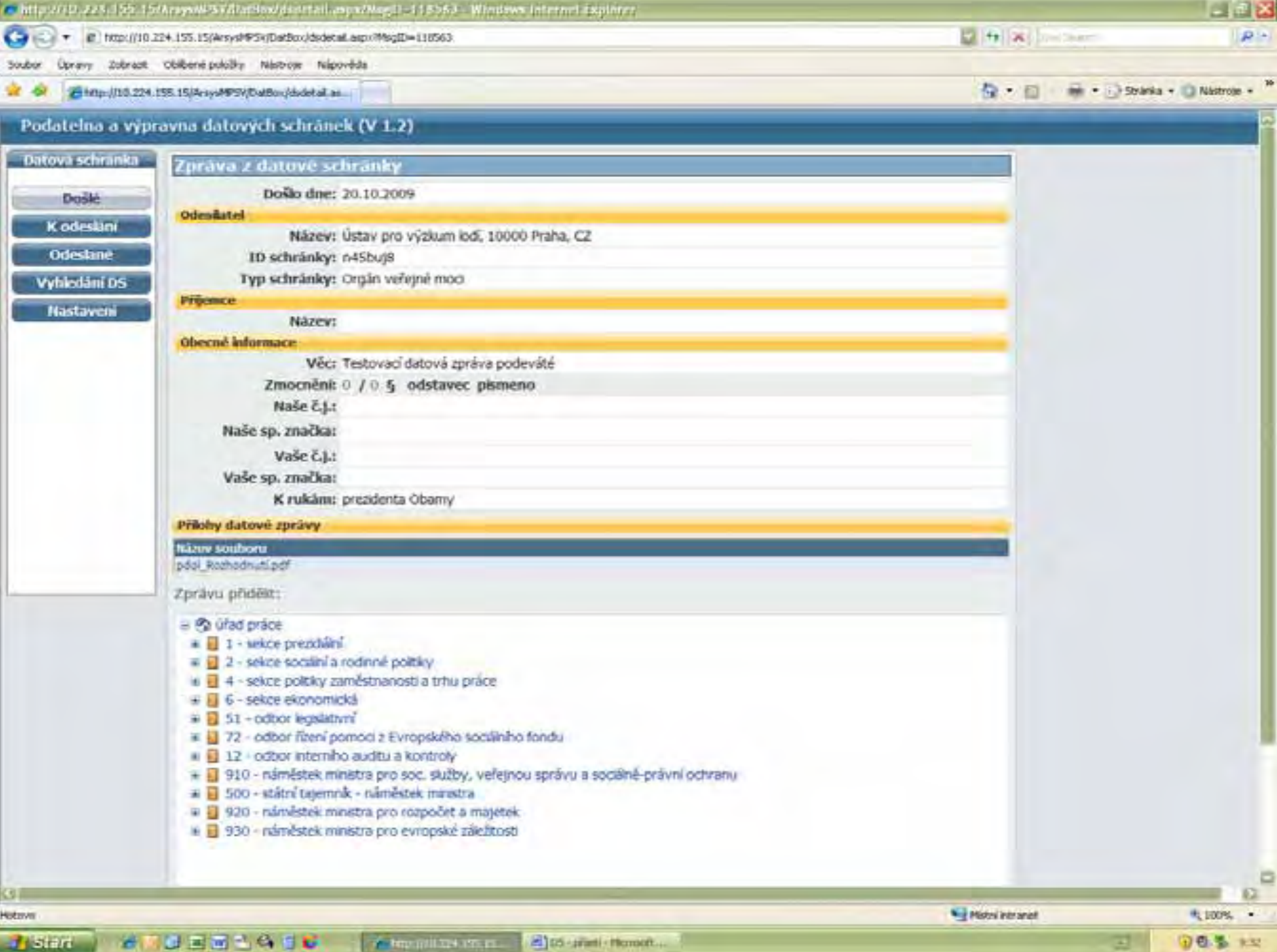

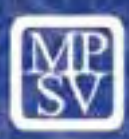

Vlastní dokument si může samozřejmě také pouze zobrazit včetně ověřovací doložky odesílatele (viz. následující snímek). Podle obsahu přílohy pracovnice podatelny rozhodne, komu dokument patří, přidělí tento dokument, případně vytiskne i štítek s číslem jednacím a nalepí ho na vytištěný dokument.

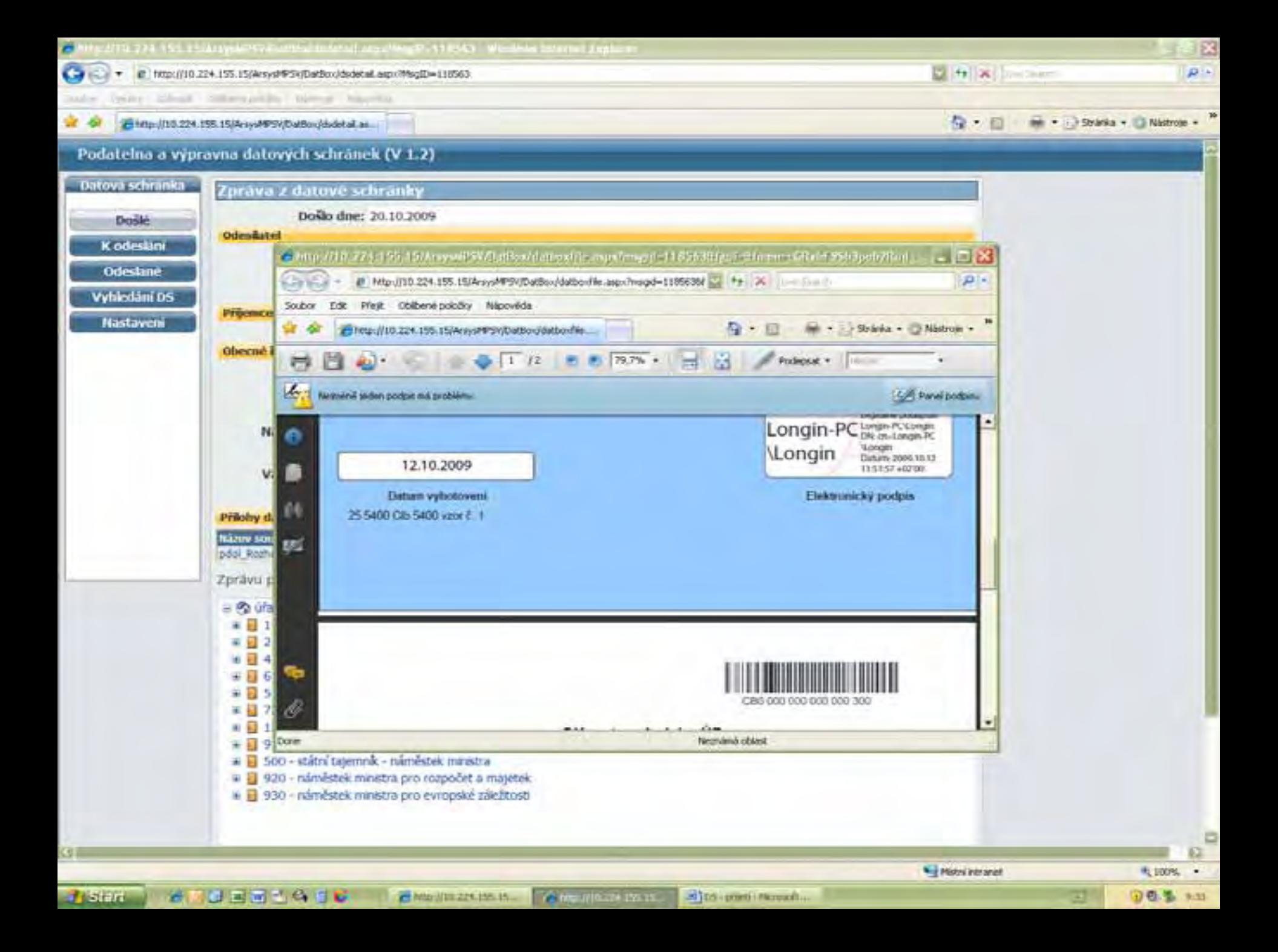

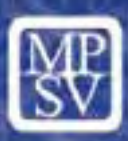

#### Na následujícím snímku je vidět způsob vyhledání datové schránky v modulu sekretariát.

užívatel i Karel Lux Melderstvo práce a sociálních vilo!

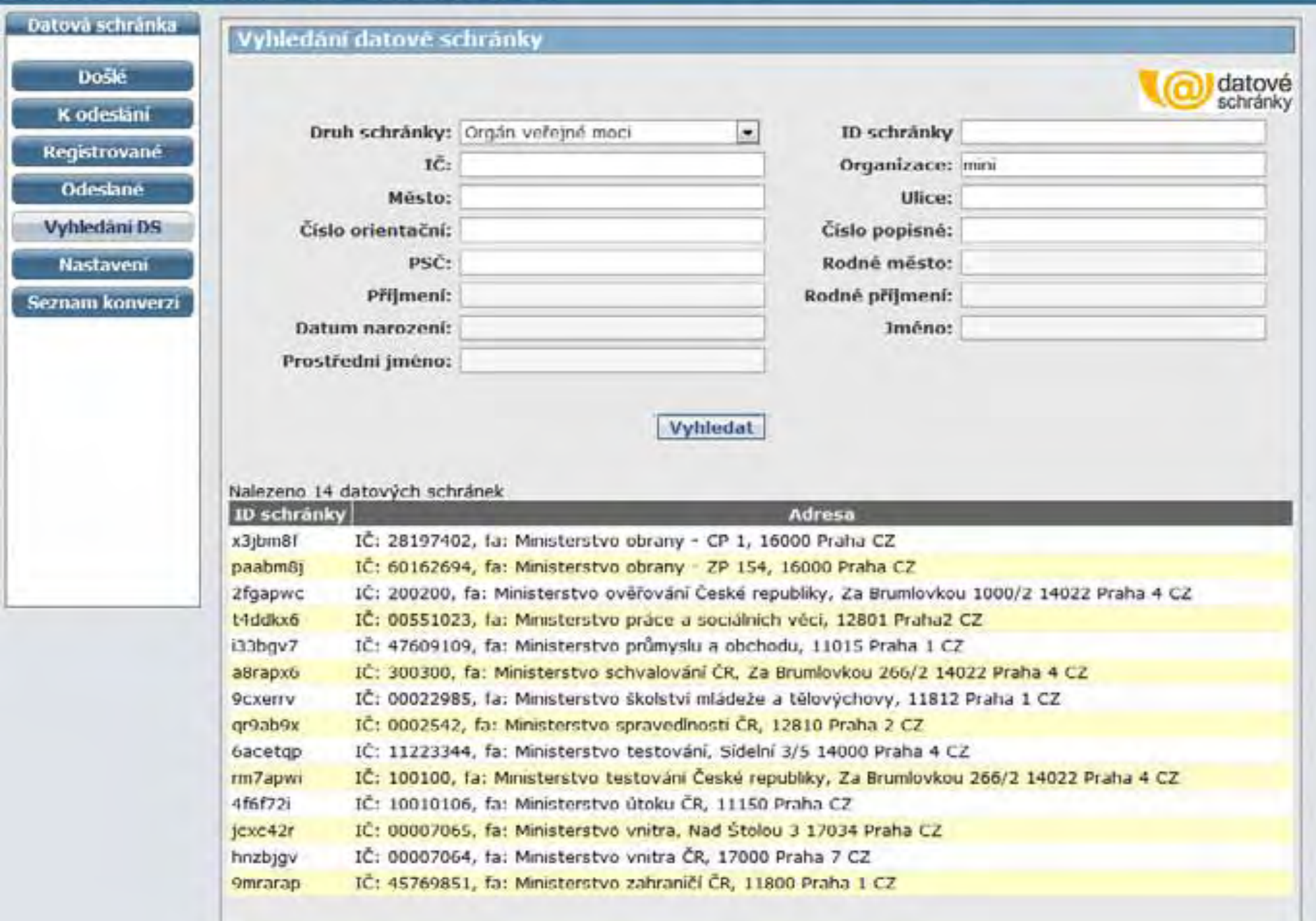

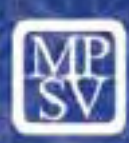

Při odesílání dokumentu ve výpravně si pracovnice kliknutím na příslušnou ikonku zobrazí zpracovávaný dokument.

Zobrazí se detail expedice do datové schránky. Údaje Název, ID schránky, Věc, Naše č.j., Naše spisová značka, Vaše č.j., Vaše spisová značka, K rukám jsou předvyplněny už při přípravě expedice. Dole je seznam příloh k datové zprávě.

Přílohy se dají připojit bez konverze, či s konverzí do PDF

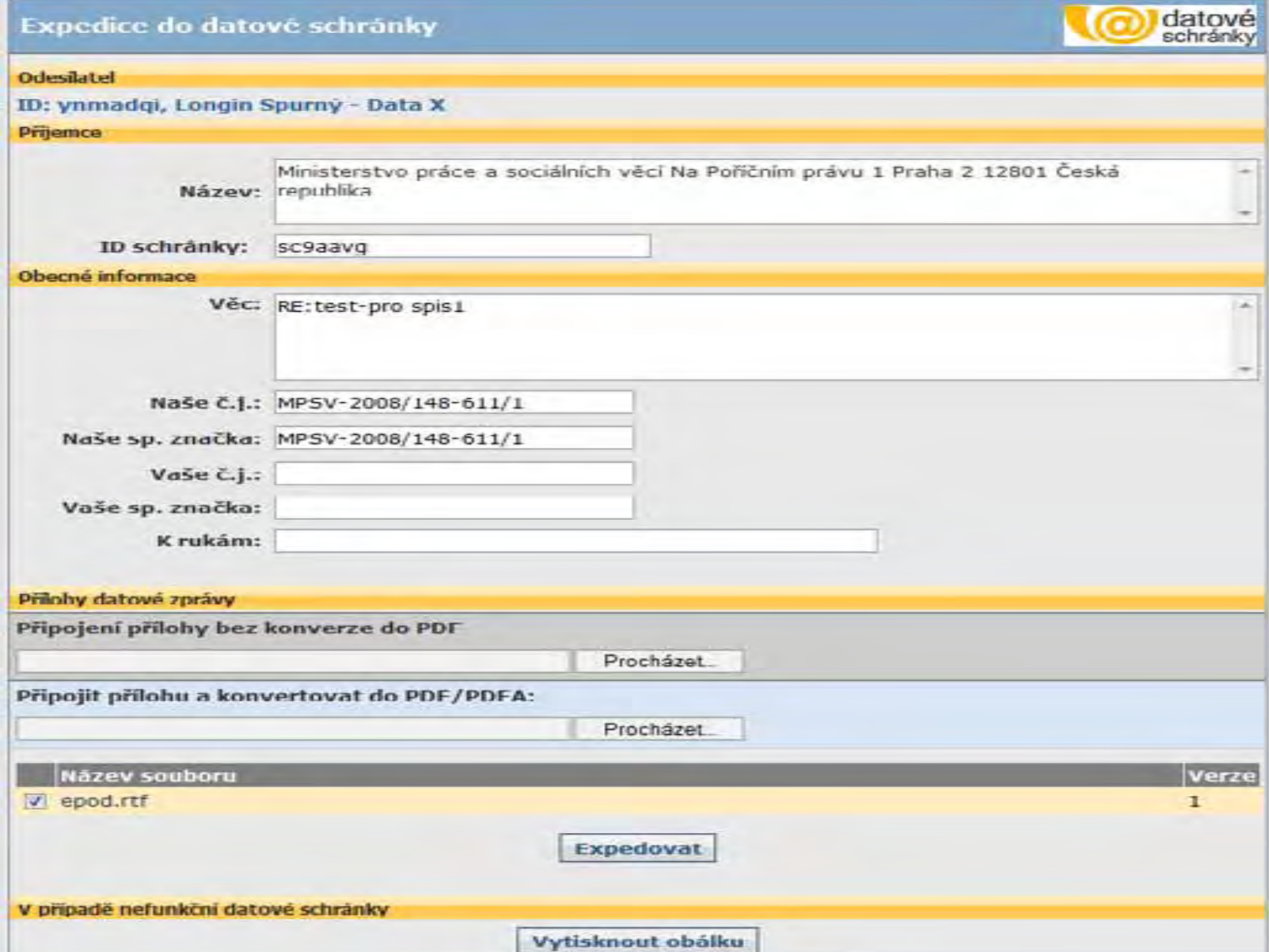

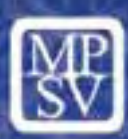

Dále naskenuje přiložené dokumenty a po kontrole naskenovaného dokumentu, zda odpovídá originálu, tlačítkem "Připojit přílohu" otevře ověřovací doložku, potvrdí, zda naskenovaný dokument odpovídá originálu, v ověřovací doložce vloží datum a elektronicky podepíše, ikonkou diskety uloží soubor na lokální disk, následně načte podepsaný dokument <sup>s</sup> ověřovací doložkou. Dokument připojí ikonkou Připojit bez konverze a ikonkou expedovat odesílá.

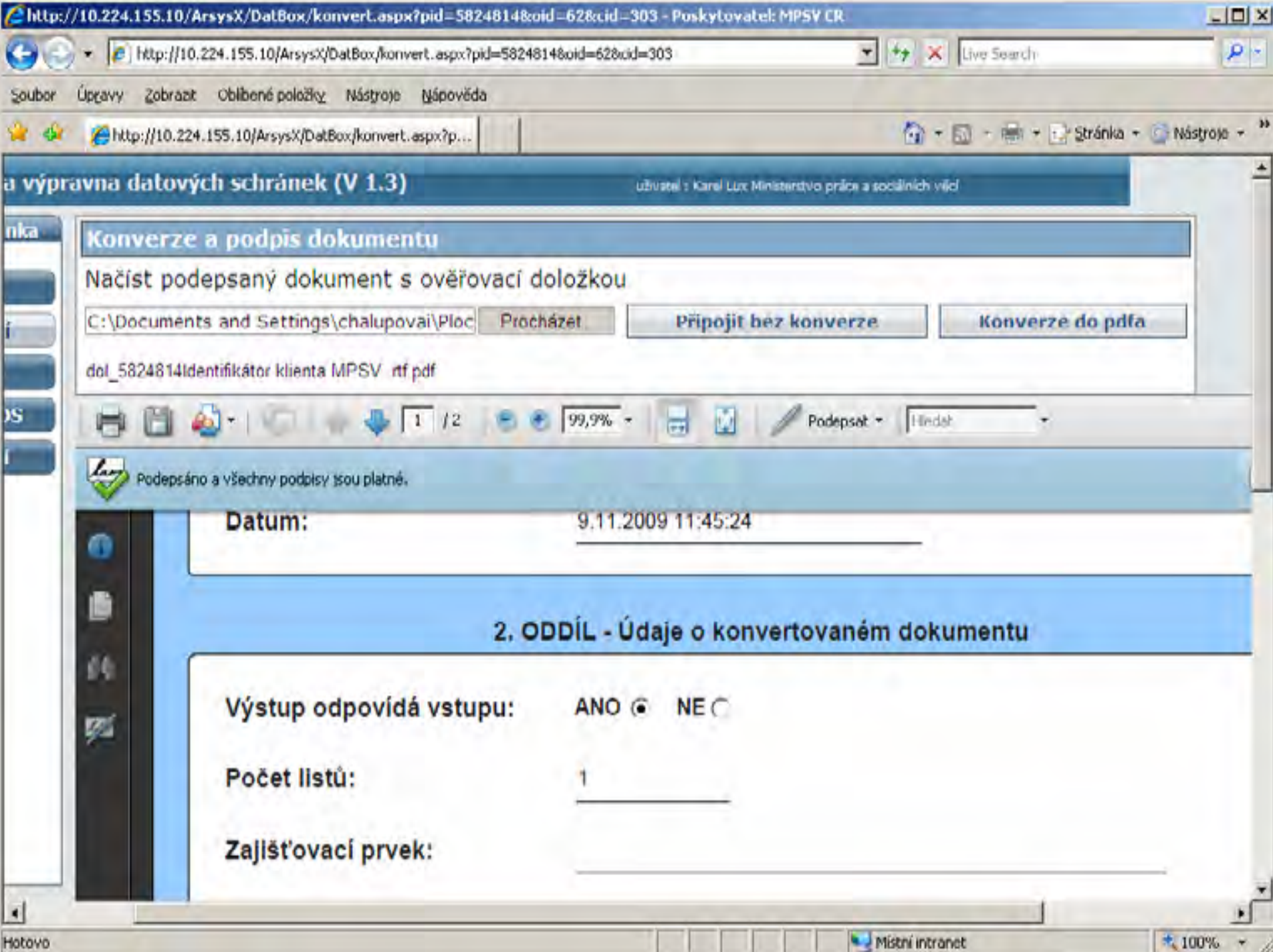

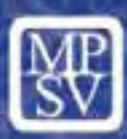

S informačním systémem datových schránek obdobně pracují i všechny úřady práce <sup>v</sup> rámci WAN MPSV, které využívají centrální elektronickou spisovou službu ARSYSX.

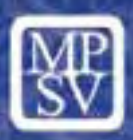

# Děkuji za pozornost.

## **Mgr. Karel Lux vedoucí oddělení koncepce informatiky a archivu MPSV telefon: + 420 221922436 e-mail: karel.lux@mpsv.cz**